# **Paper 046-31**

# **DIGITS and DATES – The SQL Procedure Goes "Loopy"**

Jack Hamilton, Kaiser Foundation Health Plan, Oakland, California

# **ABSTRACT**

Although PROC SQL, with its descriptive approach to programming, is very good at manipulating data, it lacks an important feature that is found in traditional procedural programming languages--the ability to loop over a range of values, some of which might not exist in an input data set.

# **INTRODUCTION**

This paper describes how to create and use utility data sets to simulate looping in PROC SQL. The DIGITS data set can be used to simulate general loops, which is the equivalent of "do  $i = 37$  to  $43$ ", and the DATES data set can be used to generate date-based records, which is the equivalent of "all weekend dates in October 2005" or "all days in 2006 which are the first Tuesday in the month."

# **THE DATA STEP APPROACH**

Looping in a data step is easy – you simply use the DO statement. For example, if you wanted to process the numbers 15 through 20, you would code:

```
do i = 15 to 20;
   /* code goes here */ 
End;
```
# **THE PROBLEM WITH LOOPS IN SQL**

If you wanted to do the equivalent of the loop above in SQL, you'd have a problem: SQL doesn't support looping. You always need an input data set (or table, in SQL lingo) to power your processing (this is not true in all implementations of SQL, but it is true in base SAS).

The most straightforward way around this problem is to pre-generate a table containing the numbers you want to loop through:

```
444 data mynumbers; 
445 do i = 15 to 20; 
446 output; 
447 end; 
448 run; 
NOTE: The data set WORK.MYNUMBERS has 6 observations and 1 
      variables. 
449 
450 proc sql;<br>451 select
451 select i as myvalue 
452 from mynumbers; 
453 quit;
```
### prints

That 's an acceptable solution, as long as you know what the range of numbers is going to in advance. If you don't, you'd have to create a table containing all the numbers you'd ever need, and use a WHERE clause to control which numbers are selected:

```
533 data mynumbers; 
534 do i = 1 to 100; 
535 output; 
536 end; 
537 run; 
NOTE: The data set WORK.MYNUMBERS has 100 observations and 1 
       variables. 
538 
539 proc sql; 
540 select i as myvalue<br>541 from mynumbers
       from mynumbers<br>where i between
542 where i between 15 and 20; 
543 quit;
```
That's OK, but what if you don't know in advance what the loop values will be? Suppose sometimes they'll be 1 to 10, and sometimes they'll be 1,000,000 to 1,000,010, and sometimes they'll be -3E10 to -3E10+12? You'd have to create a very large data set; just creating it would take a long time, and it would require a lot of space. Remember the Frivolous Law of Arithmetic: Almost all natural numbers are very, very, very large. An alternative to creating a list of all integers might be a good idea.

# **THE DIGITS DATA SET**

The key concept behind this paper is that you can create a small table containing only the one-digit numbers, and use that table to create any other range of numbers you might need.

You could create the table using a data step, but we might was well stick with SQL:

```
770 proc sql; 
771 create table digits 
772 (digit integer);
NOTE: Table WORK.DIGITS created, with 0 rows and 1 columns. 
773 insert into digits 
774 values (0) values(1) values(2) values(3) values(4) 
775 values (5) values(6) values(7) values(8) values(9); 
NOTE: 10 rows were inserted into WORK.DIGITS.
```
776 quit;

You might want to save the table in a SAS library you often use, in your SASUSER library, or even (if you have the appropriate authority) into your installations SASHELP library.

## **USING THE DIGITS DATA SET**

Now that you have a data set containing all the signle digits, you can do a self-join to obtain a range of numbers. For example, to obtain 0 through 99, you could code:

```
789 proc sql; 
790 select tens.digit*10 + ones.digit as myvalue 
791 from digits as tens, 
792 digits as ones; 
NOTE: The execution of this query involves performing one or 
      more Cartesian product joins that can not be optimized. 
793 % % % Put INFO: Rows written: &SOLOBS.;
INFO: Rows written: 100 
quit;
```
I won't show all the resulting rows, but here's a sample:

Here's what happens:

The values in the DIGITS dataset are used to create the one's place numbers 0 through 9, aliased as ONES.

The values in the DIGITS dataset are multiplied by 10 to create the ten's place numbers 0, 10, 20, and so forth, aliased as TENS.

A Cartesian join between the two data sets is performed, and the one's place numbers are added to the ten's place numbers, creating all the numbers between 0 and 99.

The order in which the numbers are returned is implementation-dependent, and not defined by SQL. The version of SQL in base SAS usually works from top to bottom (or right to left, if you prefer to think of it that way), so I coded

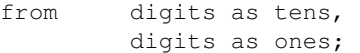

and not

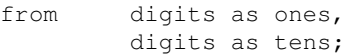

In another database, you might have to place the tables in the opposite order. But in the version of SAS we all know and love, reversing the placement would produce these values as the first 11 results:

If you want the digits between 15 and 20, just add a WHERE clause:

```
912 proc sql;<br>913 select
       select ones.digit + tens.digit*10 as myvalue
914 from digits as tens,
915 digits as ones 
916 where calculated myvalue between 15 and 20;
NOTE: The execution of this query involves performing one or 
      more Cartesian product joins that can not be optimized. 
917 % aput INFO: Rows written: &SOLOBS.;
INFO: Rows written: 6 
918 quit;
```
If the desired numbers aren't small, you might want to modify the query about so that unnecessary numbers won't be generated only to be discarded. So instead of

```
57 proc sql; 
58 select e0.digit + e1.digit*1e1 + e2.digit*1e2 
59 + e3.digit*1e3 + e4.digit*1e4 + e5.digit*1e5 
60 + e6.digit*1e6 as myvalue 
61 from digits as e6, 
62 digits as e5, 
63 digits as e4, 
64 digits as e3, 
65 digits as e2, 
66 digits as e1, 
67 digits as e0 
68 where calculated myvalue between 1000000 and 1000010; 
NOTE: The execution of this query involves performing one or more 
     Cartesian product joins that can not be optimized. 
69 %put INFO: Rows written: &SQLOBS.; 
INFO: Rows written: 11 
70 quit; 
NOTE: PROCEDURE SQL used (Total process time): 
      real time 2.60 seconds 
     cpu time 2.60 seconds
```
You could code:

```
71 proc sql; 
72 select 1e6 + ones.digit + tens.digit*10 as myvalue 
73 from digits as ones, 
74 digits as tens 
75 where calculated myvalue between 1000000 and 1000010; 
NOTE: The execution of this query involves performing one or more 
      Cartesian product joins that can not be optimized. 
76 % Put INFO: Rows written: &SQLOBS.;
INFO: Rows written: 11 
77 quit; 
NOTE: PROCEDURE SQL used (Total process time): 
      real time 0.04 seconds 
      cpu time 0.04 seconds
```
You can, of course, use more complicated expressions in the WHERE clause. The following code selects all even numbers between 0 and 100:

```
991 proc sql; 
992 select ones.digit + tens.digit*10 as myvalue 
993 from digits as tens, 
994 digits as ones 
995 where mod(calculated myvalue, 2) = 0;NOTE: The execution of this query involves performing one or more 
      Cartesian product joins that can not be optimized. 
996 % % %put INFO: Rows written: &SQLOBS.;
INFO: Rows written: 50 
997 quit; 
NOTE: PROCEDURE SQL used (Total process time): 
      real time 0.03 seconds 
      cpu time 0.03 seconds
```
Another way to express the same set of numbers is

```
1048 proc sql; 
1049 select ones.digit + tens.digit*10 as myvalue 
1050 from digits as tens, 
1051 digits as ones 
1052 where ones.digit in (0, 2, 4, 6, 8); 
NOTE: The execution of this query involves performing one or more 
      Cartesian product joins that can not be optimized. 
1053 % put INFO: Rows written: &SQLOBS.;
INFO: Rows written: 50 
quit; 
NOTE: PROCEDURE SQL used (Total process time): 
      real time 0.03 seconds 
      cpu time 0.03 seconds
```
But there's a trap here. I said above that "[t] The order in which the numbers are returned is implementationdependent, and not defined by SQL", and in this case the WHERE clause causes SAS to join in a different order, giving you:

#### If the order is important to you, you'd have to use

```
1069 proc sql; 
1070 select ones.digit + tens.digit*10 as myvalue 
1071 from digits as tens,
1072 digits as ones 
1073 where ones.digit in (0, 2, 4, 6, 8) 
1074 order by myvalue;
NOTE: The execution of this query involves performing one or more 
      Cartesian product joins that can not be optimized. 
1075 % put INFO: Rows written: &SOLOBS.;
INFO: Rows written: 50 
1076 quit; 
NOTE: PROCEDURE SQL used (Total process time):<br>real time 0.10 seconds
     real time
      cpu time 0.06 seconds
```
This gives the result you want, but at the cost of increased CPU and elapsed times. Sometimes it's better to try to fool the optimizer into doing what you want.

# **A REAL-LIFE EXAMPLE**

One of the problems with giving a Coders Corner paper is that you need an example, and it's hard to come up with an example that's either so trivially simple that there's hardly in point in doing it, as in the examples above, or so complicated that it's impossible to explain in the time alloted. I've given some trivially simple examples above, so here's my impossibly complicated example, which I will leave you explore on your own time.

At my previous employer, I made extensive use of SAS/Intrnet. Two of the programming tools available in SAS/Intrnet are htmSQL, which is based on SQL, and the Application Broker, which is based on the data step, procedures, and ODS. Many tasks are easier in htmSQL, and I tried, whenever possible, to use it rather than the Application Broker. This gave me better control over what HTML output looked like, but I was restricted to what I could do in SQL. That meant I got to spend time figuring out how to do seemingly impossilble tasks with SQL.

One of those tasks was displaying a file directory. There are various ways to do that with a data step, including the use of the data set information functions (sometimes call SCL functions) and the use of pipes with OS commands. I couldn't use pipes in htmSQL, and the use of the information functions seemed blocked by the need to keep the directory IDs and file IDs needed by those functions.

Here's the data step code to produce a list of the files in a directory on Windows;

```
2161 data dsfiles (keep=filename); 
2162 basedir = "D:\MyFiles\KP\";
2163 length filename $256; 
2164 rc = filename("datadir", basedir); 
2165 \text{dir\_id} = \text{dopen}(\text{"datadir"});2166 numfiles = \text{dnum}(\text{dir_id});2167 do i = 1 to numfiles;
2168 filename = dread(dir_id, i);2169 output; 
2170 end; 
2171 rc = dclose(dir_id);
2172 run;
```
NOTE: The data set WORK.DSFILES has 4 observations and 1 variables.

#### The output dataset looks like this:

filename

```
MembershipMacroGETMBSH.doc 
MembershipMacroGETMBSH.html 
MembershipMacroGETMBSH.odt 
MembershipMacroGETMBSH.pdb
```
Here's the equivalent in SQL, using the looping capabilities provided by the DIGITS table to iterate through the filenames:

```
2247 proc sql; 
2248 select dread(dir_id, filenum) as filename 
2249 from (select filename("datadir", 'D:\MyFiles\KP\') as 
2249! filename_rc, 
2250 dopen("datadir") as dir_id, 
2251 dnum(calculated dir_id) as numfiles 
2252 from digits 
2253 where digit = 0) as d,
2254 (select one.digit + 10*ten.digit as filenum 
2255 from digits as one, 
2256 digits as ten) 
2257 where filenum between 1 and numfiles; 
NOTE: The execution of this query involves performing one or more 
      Cartesian product joins that can not be optimized. 
2258 quit;
```
Please note that the code contains an assumption that there will be no more than 99 files in the directory; in the case of my htmSQL page, I was sure that was the case.

# **LOOPING WITH DATES**

#### **LOOPING IN THE DATA STEP**

If you wanted to loop through a date range, such as all days in January, 2006, in a data step, you could code a loop with SAS date values:

```
do mydate = '01jan2006'd to '31jan2006'd;
    put mydate=; 
end; 
format mydate date9.;
```
A loop with non-sequential dates is slightly more complicated, but still easily do-able. Suppose you wanted all the Tuesdays in January, 2006:

```
265 data _null_; 
266 do mydate = '01jan2006'd to '31jan2006'd; 
267 if weekday(mydate) = 3 then 
268 put mydate=weekdatx.; 
269 end; 
270 format mydate date9.; 
271 run; 
mydate=Tuesday, 3 January 2006 
mydate=Tuesday, 10 January 2006 
mydate=Tuesday, 17 January 2006 
mydate=Tuesday, 24 January 2006 
mydate=Tuesday, 31 January 2006
```
In some cases, you could use the INTNX function to help with date intervals, but that can be tricky. That's outside the

topic of this paper, but see the Hazards section at the end for an example that doesn't work.

#### **LOOPING IN SQL**

There are two approaches to date looping in SQL. The first is to use the DIGITS table, and restrict the range to the dates you want. The second approach is to create a DATES table in advance.

# **LOOPING THROUGH DATES WITH THE DIGITS TABLE**

To use the DIGITS table, you have to combine the DIGITS table with SAS date values or functions. This example finds the days in January:

```
228 proc sql; 
229 select '01jan2006'd + ones.digit + 10*tens.digit as mydate 
229! format=date9. 
230 from digits as tens, 
231 digits as ones 
232 where calculated mydate <= '31jan2006'd;
NOTE: The execution of this query involves performing one or more 
      Cartesian product joins that can not be optimized. 
233 %put INFO: Rows written: &SQLOBS.; 
INFO: Rows written: 31 
234 quit;
```
Finding Tuesdays in January can be done in a similar fashion:

```
250 proc sql; 
251 select '01jan2006'd 
252 + ones.digit + 10*tens.digit as mydate format=date9. 
253 from digits as tens, 
254 digits as ones 
255 where calculated mydate <= '31jan2006'd 
256 and weekday(calculated mydate) =3;
NOTE: The execution of this query involves performing one or more 
      Cartesian product joins that can not be optimized. 
257 % put INFO: Rows written: &SOLOBS.;
INFO: Rows written: 5 
258 quit;
```
This technique works, but for several reasons it may be better to create a DATES utility table similar to the DIGITS table.

# **LOOPING WITH A DATES UTILITY TABLE**

Although a utility table containing all the integers you might ever want to use is impractical, a data set containing all the dates you might want to use is not: SAS date values are restricted to a relatively small range, 6,690,873 days between 1582 CE and 19990 CE, and in practice you're unlikely to need values outside the lifetime of people alive today, which optimistically is only 88,023 days between 1886 and 2136 (SAS dates are not useful for historical dates because they do not properly account for calendar changes). You might want to expand the upper date range to December 31, 9999 to cover the SQL standard "unknown date" value.

In a DATES utility table, you probably want not only the actual SAS date , but a few associated values such as the year, the month number, the day of month number, the day of week number, the Julian date, and a flag for the last day of the month. It's easy to produce this data set using the data step:

```
289 data dates; 
290 do date = '01jan1886'd to '31dec2126'd; 
291 year = year(date);
292 month = month(date);
293 dayofmonth = day(date);
294 dayofweek = weekday(date); 
295 julian = juldate7(date);
296 lastdayofmonth = (date=intnx('month', date, 0, 'e')); 
297 output; 
298 end; 
299 format date date9.;
300 run;
```
NOTE: The data set WORK.DATES has 88023 observations and 7 variables.

You could add additional variables as needed, such as the quarter, a flag for the first and last weekdays in the month, or accounting date information. When I worked for Varian Associates we had a special date number called the manufacturing day which I kept in a SAS data set.

You can then use SQL to select all of the records from another table whose dates match a date in the DATES table; you can use a WHERE clause to select only those rows whose data match a date characteristic in the dates table, such as the first day of the month:

```
557 proc sql; 
558 create table dowjonesfirst as 
559 select dj.date, 
560 dj.snydjcm as dowjones format=8.3 
561 from sashelp.citiday as dj, 
562 dates as d<br>563 where didate = 0
         where dj.data = d.data564 and d.dayofmonth = 1;
NOTE: Table WORK.DOWJONESFIRST created, with 36 rows and 2 columns.
```
quit;

Here are the first few records from the resulting table:

 DATE dowjones 01JAN1988 01FEB1988 731.400 01MAR1988 767.700 01APR1988 01JUN1988 766.390 01JUL1988 796.780

Notice that there is no record for May 1, 1988, because there was no record for that date in the CITIDAY table.

If you want records for all dates, whether or not they are in the main table, you can use a right join:

```
621 proc sql; 
622 create table dowjonesfirstall as 
623 select d.date, 
624 dj.snydjcm as dowjones format=8.3 
625 from sashelp.citiday as dj 
626 right join 
627 dates as d 
628 on dj.date = d.date<br>629 where d.dayofmonth = 1
                 d.davofmonth = 1630 and d.date between '01jan1988'd and '15feb1992'd; 
NOTE: SAS threaded sort was used. 
NOTE: Table WORK.DOWJONESFIRSTALL created, with 50 rows and 2 columns.
```
631 quit;

# which creates:

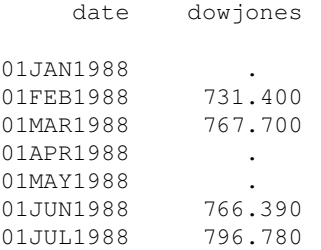

### **HAZARDS**

#### **UNRESTRICTED LOOPS WITH INFORMATION FUNCTIONS**

The information functions take a numeric argument specifying the nth something. For example, the DREAD function takes as its second argument the sequence number of the file for which it will return information. If you pass it an invalid sequence number, you will get an error message in the log. In the following example, I left off the clause restricting processing to the number of files in the directory (where filenum between **1** and numfiles), producing a message and a bunch of blank lines in the output. You could cheat by using a where clause which deletes blank filenames, but you'll still get an error message:

```
2316 proc sql; 
2317 select dread(dir_id, filenum) as filename 
2318 from (select filename("datadir", 'D:\MyFiles\KP\') as 
2318! filename_rc, 
2319 dopen("datadir") as dir_id, 
2320 dnum(calculated dir_id) as numfiles 
2321 from digits 
2322 where digit = 0) as d,
2323 (select one.digit + 10*ten.digit as filenum 
2324 from digits as one, 
2325 digits as ten) 
2326 where calculated filename ne ' '; 
NOTE: The execution of this query involves performing one or more 
      Cartesian product joins that can not be optimized. 
NOTE: Invalid argument 2 to function DREAD. Missing values may be 
      generated. 
2327 %put INFO: Rows written: &SQLOBS.; 
INFO: Rows written: 4 
2328 quit;
```
#### **UNEXPECTED RESULTS FROM THE INTNX FUNCTION**

You might think that you could use a data step loop with the INTNX function to get dates separated by an interval. Well, you can, but you have to be careful. Date intervals don't always cover the periods you'd like them to. Consider the following:

```
128 data null;
129 mydate = intnx('week.3', '01jan2006'd, 0); 
130 do while (mydate \le '31jan2006'd);
131 put mydate=weekdatx.;
132 mydate = intnx('week.3', mydate, 1);
133 end; 
134 format mydate date9.;
135 run; 
mydate=Tuesday, 27 December 2005 
mydate=Tuesday, 3 January 2006 
mydate=Tuesday, 10 January 2006 
mydate=Tuesday, 17 January 2006 
mydate=Tuesday, 24 January 2006 
mydate=Tuesday, 31 January 2006
```
## **ACKNOWLEDGMENTS**

Many thanks go to Richard de Venezia, who took the trouble to investigate exactly how SAS handles nested tables in joins.

### **REFERENCES**

Eric W. Weisstein. "Frivolous Theorem of Arithmetic." From MathWorld--A Wolfram Web Resource. http://mathworld.wolfram.com/FrivolousTheoremofArithmetic.html

#### **RECOMMENDED READING**

Everyone who uses SQL should read Joe Celko's book SQL For Smarties, Second Edition (Morgan-Kaufmann), 2000, ISBN 1-55860-576-2. It's available in English, French (ISBN 2-84180-141-1), Japanese (ISBN 4-8101-8949- X), Chinese (ISBN 957-442-015-9), and Hungarian Edition (ISBN 963-9301-20-5). His web page is http://www.celko.com.

# **CONTACT INFORMATION**

Jack Hamilton Kaiser Foundation Health Plan 1950 Franklin Street Oakland, California 94612 +1 (510) 987-1556 jfh@alumni.stanford.org http://www.excursive.com/sas/

SAS and all other SAS Institute Inc. product or service names are registered trademarks or trademarks of SAS Institute Inc. in the USA and other countries. ® indicates USA registration. Other brand and product names are trademarks of their respective companies.